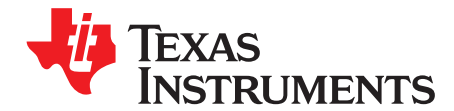

# *Fast Current Loop Library*

*Ramesh T Ramamoorthy, Santosh Kumar Athuru*

#### **ABSTRACT**

This reference guide provides a description of the fast current loop software library API (application program interface), which can be used for high-bandwidth, inner-loop control of AC servo drives with TMS320F2837x MCUs.

This document also explains the header files that are delivered with the library, and provides information on which CLA resources are used by the library and which PIE flags are cleared by the library.

#### **Contents**

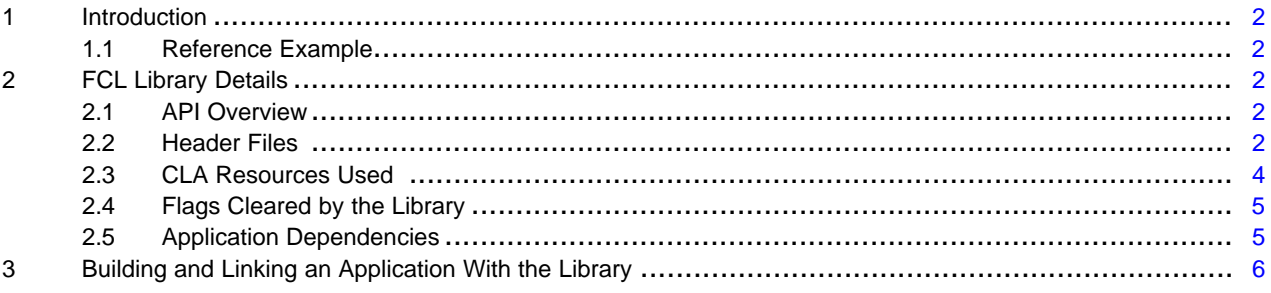

# **List of Tables**

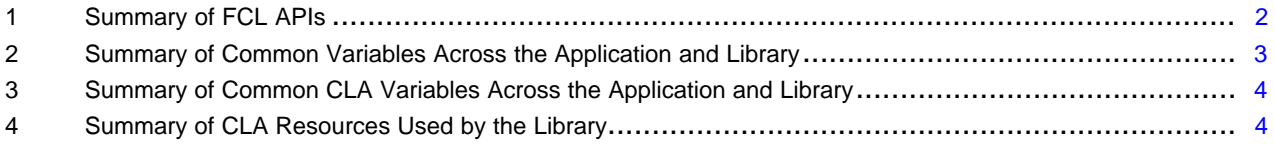

Texas **TRUMENTS** 

*Introduction* [www.ti.com](http://www.ti.com)

# <span id="page-1-0"></span>**1 Introduction**

#### <span id="page-1-1"></span>*1.1 Reference Example*

Use this guide in conjunction with the *High Bandwidth Current Control of Sensored FOC of 3-Phase PMSM USING F2837x* evaluation guide. This guide is in the controlSUITE™ at \controlSUITE\libs\app\_libs\motor\_control\libs\FCL\v02\_00\_00\_00\Examples\IDDKv2\_PM\_Servo\_F2837x\_ FCL\_Example01\~Docs\FCL\_Sensored FOC of PMSM\_IDDK\_v2.pdf.

An example is provided with the library that can be referenced for details on how to build and link or integrate the library with an application.

The example is built to work with the IDDK evaluation platform and F2837x Control Card from TI.

When the FCL software package is installed, the FCL software library can be found at controlSUITE\libs\app\_libs\motor\_control\libs\FCL\v02\_00\_00\_00\lib The FCL example project can be found at: controlSUITE\libs\app\_libs\motor\_control\libs\FCL\ v02\_00\_00\_00\Examples

# <span id="page-1-2"></span>**2 FCL Library Details**

#### <span id="page-1-5"></span><span id="page-1-3"></span>*2.1 API Overview*

[Table](#page-1-5) 1 lists the FCL APIs.

#### **Table 1. Summary of FCL APIs**

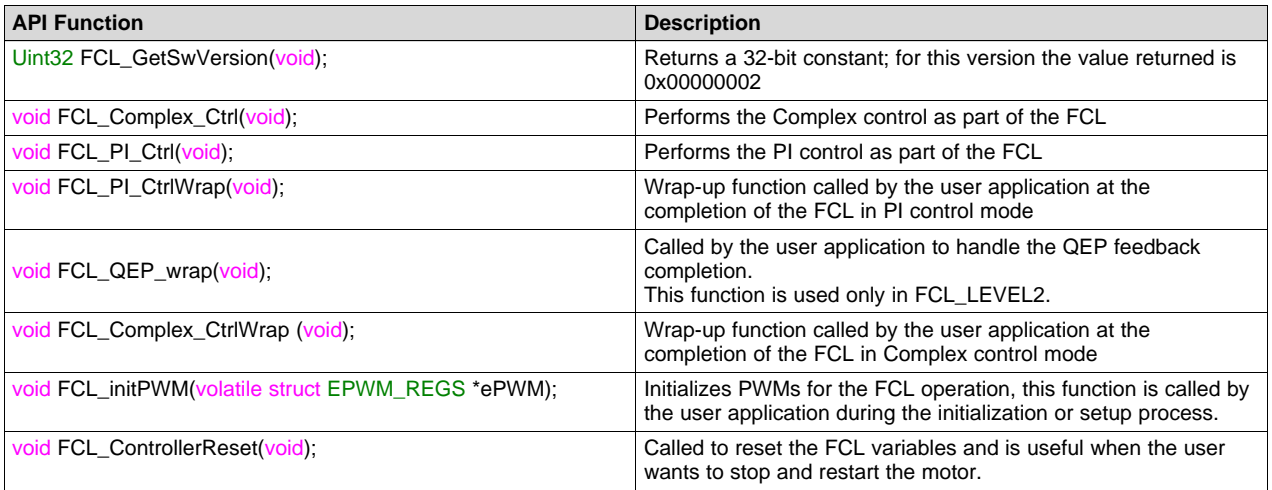

#### <span id="page-1-4"></span>*2.2 Header Files*

#### <span id="page-1-6"></span>**2.2.1 Fast\_Current\_Loop.h**

This header file contains general variables and pointers that are used across the application and the library.

Macro FCL\_LIB is predefined when building the library and is not defined when the header file is included in the application. This helps applications use the same header file that is used by the library.

controlSUITE, Code Composer Studio are trademarks of Texas Instruments. All other trademarks are the property of their respective owners.

For example, in the following pointer declarations, when the header file is included in the library, the pointers are defined as extern, but when the same header file is included in the application the pointers are global. This helps the library work with variables that are common across the application and the software library.

#ifdef FCL\_LIB extern #endif volatile struct EPWM\_REGS \*PwmARegs, \*PwmBRegs, \*PwmCRegs;

This file also defines the following typedef of a structure used by the library, but the variables of the structure are initialized by the application, as shown in the provided example.

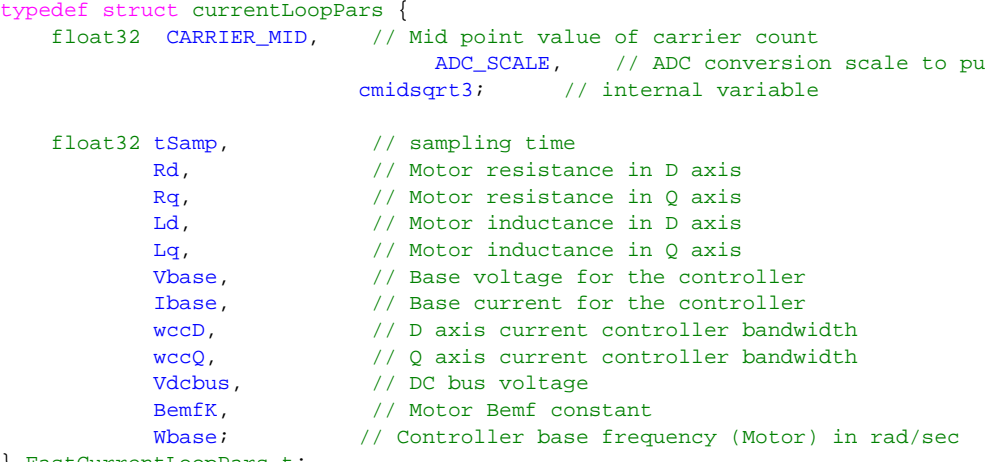

} FastCurrentLoopPars\_t;

[Table](#page-2-0) 2 lists the variables needed by the library, which are supposed to be defined by the application. The same information is available in the Fast\_Current\_Loop.h header file delivered with the library. So it is sufficient if applications include the header file.

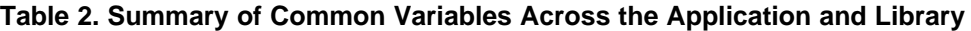

<span id="page-2-0"></span>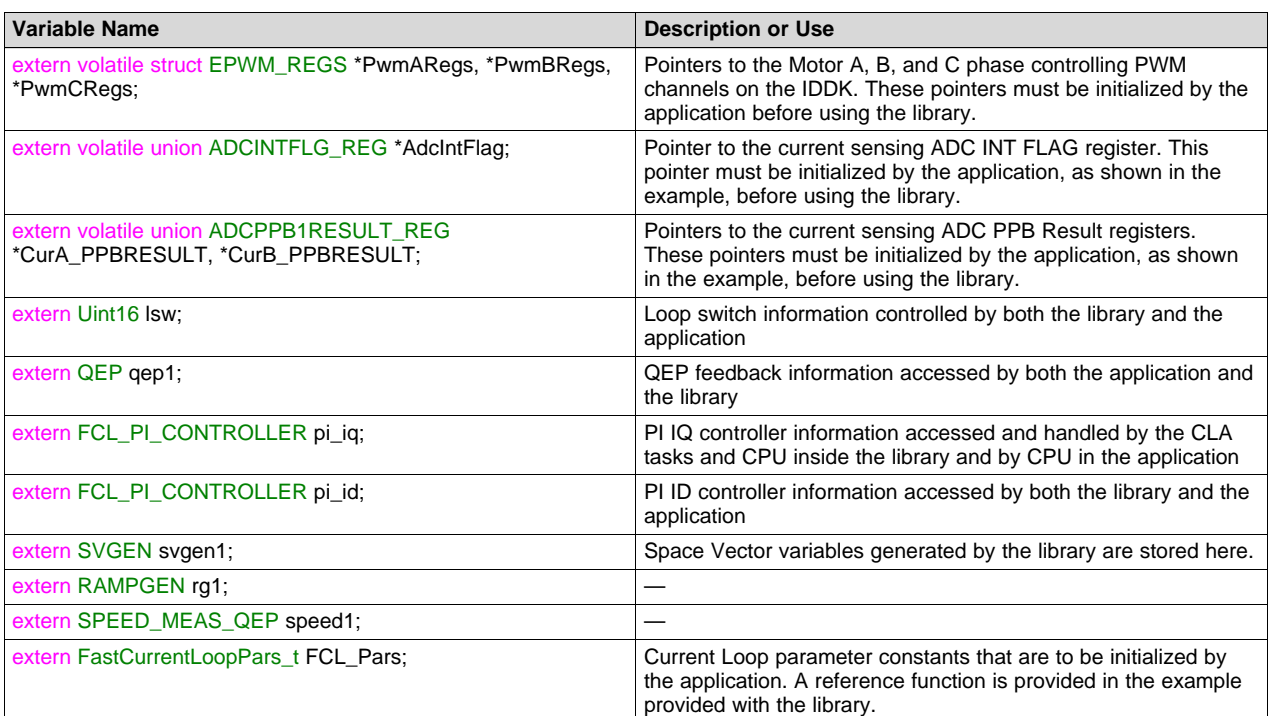

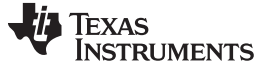

#### **2.2.2 Fast\_Current\_Loop\_qep.h**

This file defines the following typedef of a CLA pointer used in the library, and also defines the pointer variable as extern.

```
typedef union{
volatile struct EQEP_REGS *ptr; //Aligned to lower 16-bits
Uint32 pad; //32-bits
}CLA_QEP_PTR;
```
This file should be included in the user application with the Fast\_Current\_Loop.h file. [Table](#page-3-1) 3 defines the common CLA variables across the library and the application.

**Table 3. Summary of Common CLA Variables Across the Application and Library**

<span id="page-3-1"></span>

| Variable Name              | <b>Description or Use</b>                                                                                                    |
|----------------------------|----------------------------------------------------------------------------------------------------|
| extern CLA QEP PTR ClaQep; | Pointer to the EQEP module registers used by the application for feedback control<br>This pointer is to be initialized by the application before using the library, as shown in<br>the provided example. |

### **2.2.3 fcl\_PI.h**

This file defines the following typedef of PI variables used in the library.

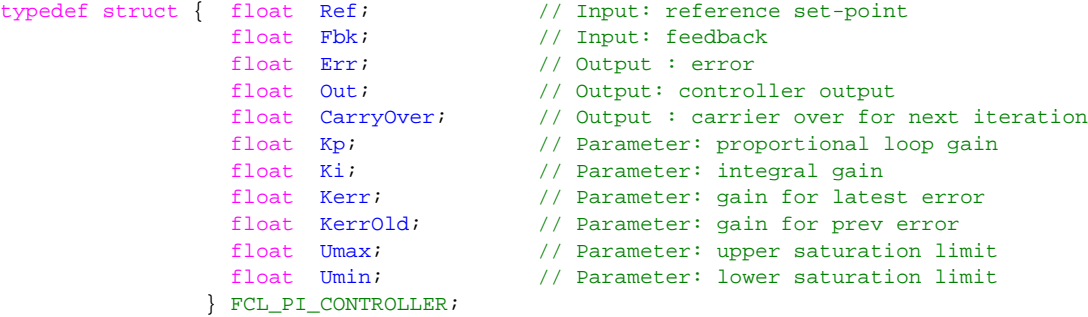

#### <span id="page-3-0"></span>*2.3 CLA Resources Used*

In this version of the library, the CLA resources in [Table](#page-3-2) 4 are used and are unavailable for the user applications when using the provided software library.

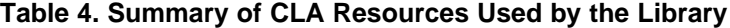

<span id="page-3-2"></span>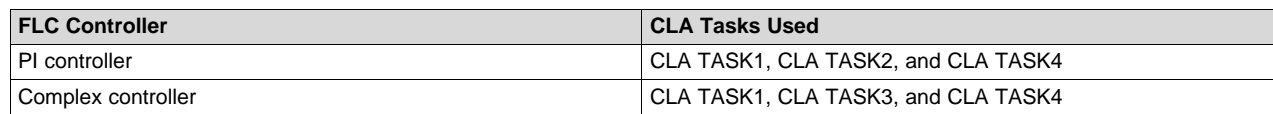

#### **2.3.1 CLA Task Prototypes**

```
__interrupt void Cla1Task1();
__interrupt void Cla1Task2();
__interrupt void Cla1Task3();
__interrupt void Cla1Task4();
```
All the above tasks are declared and defined in the library. The assignment of the tasks to the appropriate CLA vectors is done in the user application.

The example provided with the library shows how to assign the tasks. The relevant code snippet follows.

```
Cla1Regs.MVECT1 = (uint16_t)(&Cla1Task1);
Cla1Regs.MVECT2 = (uint16_t)(&Cla1Task2);
Cla1Regs.MVECT3 = (uint16_t)(&Cla1Task3);Cla1Regs.MVECT4 = (uint16_t)(&Cla1Task4);
```
{

}

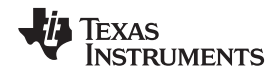

User applications are free to use the remaining CLA tasks, but these tasks are reserved according to [Table](#page-3-2) 4, depending on the FCL controller option chosen.

# <span id="page-4-0"></span>*2.4 Flags Cleared by the Library*

Because the library uses the previously mentioned CLA tasks, it also clears the respective PIE IFR flag bits associated with the tasks.

# <span id="page-4-1"></span>*2.5 Application Dependencies*

The user application must initialize and clear the flags defined in this section for the library to be properly operational.

As shown in the example, all the parameters must be initialized before enabling any interrupts in the application initialization phase.

#### **2.5.1 Initializing Current Loop Parameters for the Library**

The following function, provided in the example code, initializes FCL\_Pars, referred to in [Section](#page-1-6) 2.2.1 and [Table](#page-2-0) 2.

fast\_current\_loop\_vars\_init();

#### **2.5.2 Initializing PWM and PWM Access Pointers for the Library**

The following code, shown in the example, initializes the PWM modules for the FCL library and sets the PWM access pointers for the library. This makes the library more portable, but it adds a slight cycle count during the execution of the library.

```
PwmARegs = &EPwm1Regs;
PwmBRegs = &EPwm2Regs;
PwmCRegs = &EPwm3Regs;
FCL_initPWM(PwmARegs);
FCL_initPWM(PwmBRegs);
FCL initPWM(PwmCRegs);
```
#### **2.5.3 Initializing the ADC Int Flag and ADC PPB Result Register Pointers for the Library**

The following code, shown in the example, initializes the PWM modules for Fast control loop library and sets the PWM access pointers for the library. This makes the library more portable but adds a slight cycle count during the execution of library.

AdcIntFlag = &AdcaRegs.ADCINTFLG; CurA\_PPBRESULT = &AdcaResultRegs.ADCPPB1RESULT; CurB\_PPBRESULT = &AdcbResultRegs.ADCPPB1RESULT;

#### **2.5.4 Initializing the EQEP Access Pointer for the Library**

The following code, shown in the example, initializes the EQEP registers pointer for the library to access. ClaQep.ptr = &EQep1Regs;

#### **2.5.5 Configuring and Clearing the CLA TASK1 Trigger**

User applications, as shown in the provided example, must be configured to trigger the CLA TASK1 by the same event that triggers the ADC SOC.

The following code in the example shows the initializing of the CLA and setting up of the CLA TASK1 trigger. This must be performed before enabling the PWM clocks.

```
//initialize CLA for FCL library
main_cla();
EALLOW;
DmaClaSrcSelRegs.CLA1TASKSRCSEL1.bit.TASK1 = CLA_TRIG_EPWM1INT;
```
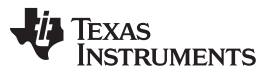

Similarly, the user application must also clear the event that triggers the CLA task in the user code. This is also shown in the example provided with the library.

PwmARegs->ETCLR.bit.INT = 1;

# <span id="page-5-0"></span>**3 Building and Linking an Application With the Library**

The provided example with the library should help users integrate the library into an application running from flash/RAM. The appropriate linker command files are also provided with the example project.

Because the library uses CLA, RAM must be shared across the CPU and CLA. The provided example shows how to do this as well.

The library is built with the v16.12.0 tool chain and the v210 controlSUITE device support package for the F2837xD, in Code Composer Studio™ v7 IDE.

#### **IMPORTANT NOTICE FOR TI DESIGN INFORMATION AND RESOURCES**

Texas Instruments Incorporated ('TI") technical, application or other design advice, services or information, including, but not limited to, reference designs and materials relating to evaluation modules, (collectively, "TI Resources") are intended to assist designers who are developing applications that incorporate TI products; by downloading, accessing or using any particular TI Resource in any way, you (individually or, if you are acting on behalf of a company, your company) agree to use it solely for this purpose and subject to the terms of this Notice.

TI's provision of TI Resources does not expand or otherwise alter TI's applicable published warranties or warranty disclaimers for TI products, and no additional obligations or liabilities arise from TI providing such TI Resources. TI reserves the right to make corrections, enhancements, improvements and other changes to its TI Resources.

You understand and agree that you remain responsible for using your independent analysis, evaluation and judgment in designing your applications and that you have full and exclusive responsibility to assure the safety of your applications and compliance of your applications (and of all TI products used in or for your applications) with all applicable regulations, laws and other applicable requirements. You represent that, with respect to your applications, you have all the necessary expertise to create and implement safeguards that (1) anticipate dangerous consequences of failures, (2) monitor failures and their consequences, and (3) lessen the likelihood of failures that might cause harm and take appropriate actions. You agree that prior to using or distributing any applications that include TI products, you will thoroughly test such applications and the functionality of such TI products as used in such applications. TI has not conducted any testing other than that specifically described in the published documentation for a particular TI Resource.

You are authorized to use, copy and modify any individual TI Resource only in connection with the development of applications that include the TI product(s) identified in such TI Resource. NO OTHER LICENSE, EXPRESS OR IMPLIED, BY ESTOPPEL OR OTHERWISE TO ANY OTHER TI INTELLECTUAL PROPERTY RIGHT, AND NO LICENSE TO ANY TECHNOLOGY OR INTELLECTUAL PROPERTY RIGHT OF TI OR ANY THIRD PARTY IS GRANTED HEREIN, including but not limited to any patent right, copyright, mask work right, or other intellectual property right relating to any combination, machine, or process in which TI products or services are used. Information regarding or referencing third-party products or services does not constitute a license to use such products or services, or a warranty or endorsement thereof. Use of TI Resources may require a license from a third party under the patents or other intellectual property of the third party, or a license from TI under the patents or other intellectual property of TI.

TI RESOURCES ARE PROVIDED "AS IS" AND WITH ALL FAULTS. TI DISCLAIMS ALL OTHER WARRANTIES OR REPRESENTATIONS, EXPRESS OR IMPLIED, REGARDING TI RESOURCES OR USE THEREOF, INCLUDING BUT NOT LIMITED TO ACCURACY OR COMPLETENESS, TITLE, ANY EPIDEMIC FAILURE WARRANTY AND ANY IMPLIED WARRANTIES OF MERCHANTABILITY, FITNESS FOR A PARTICULAR PURPOSE, AND NON-INFRINGEMENT OF ANY THIRD PARTY INTELLECTUAL PROPERTY RIGHTS.

TI SHALL NOT BE LIABLE FOR AND SHALL NOT DEFEND OR INDEMNIFY YOU AGAINST ANY CLAIM, INCLUDING BUT NOT LIMITED TO ANY INFRINGEMENT CLAIM THAT RELATES TO OR IS BASED ON ANY COMBINATION OF PRODUCTS EVEN IF DESCRIBED IN TI RESOURCES OR OTHERWISE. IN NO EVENT SHALL TI BE LIABLE FOR ANY ACTUAL, DIRECT, SPECIAL, COLLATERAL, INDIRECT, PUNITIVE, INCIDENTAL, CONSEQUENTIAL OR EXEMPLARY DAMAGES IN CONNECTION WITH OR ARISING OUT OF TI RESOURCES OR USE THEREOF, AND REGARDLESS OF WHETHER TI HAS BEEN ADVISED OF THE POSSIBILITY OF SUCH DAMAGES.

You agree to fully indemnify TI and its representatives against any damages, costs, losses, and/or liabilities arising out of your noncompliance with the terms and provisions of this Notice.

This Notice applies to TI Resources. Additional terms apply to the use and purchase of certain types of materials, TI products and services. These include; without limitation, TI's standard terms for semiconductor products <http://www.ti.com/sc/docs/stdterms.htm>), [evaluation](http://www.ti.com/lit/pdf/SSZZ027) [modules](http://www.ti.com/lit/pdf/SSZZ027), and samples [\(http://www.ti.com/sc/docs/sampterms.htm\)](http://www.ti.com/sc/docs/sampterms.htm).

> Mailing Address: Texas Instruments, Post Office Box 655303, Dallas, Texas 75265 Copyright © 2017, Texas Instruments Incorporated